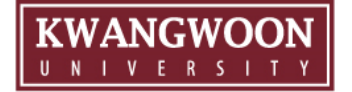

# **2024 SW 예비학교 온라인 강좌 수강법**

광운대학교 인공지능융합대학

#### \*로그인 후 비밀번호 변경 가능 (뒷 페이지에서 안내)

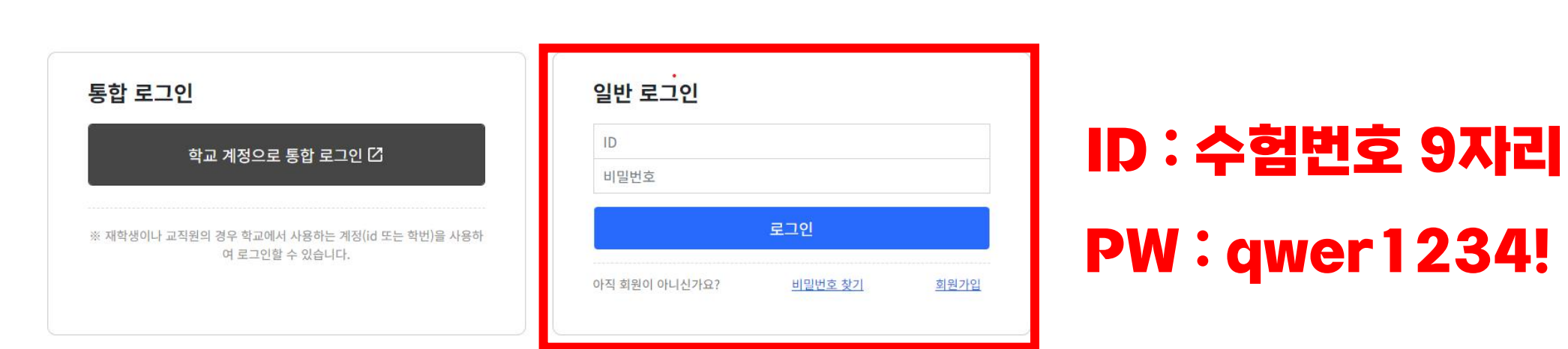

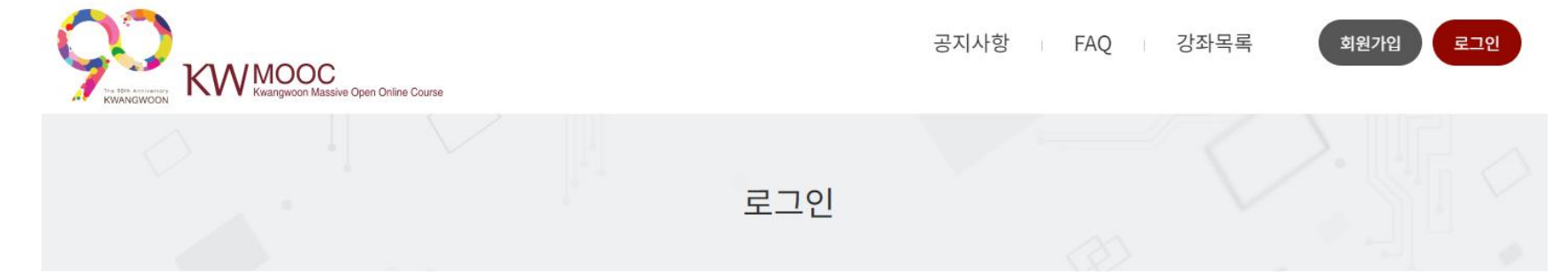

### 1. <https://kwmooc.kw.ac.kr/> 접속 후 로그인 크롬으로 접속 권장, 통합 로그인X 일반로그인으로O

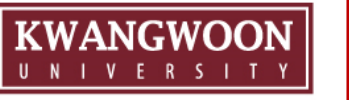

## 2. 비밀번호 변경 로그인 후 내이름 클릭해서 "비밀번호 변경"

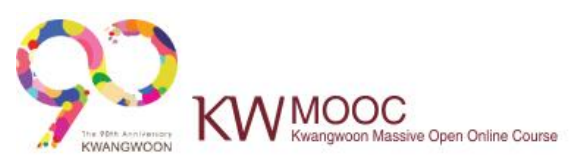

### Kwangwoon **Massive Open online Course**

#### 4차 산업혁명의 시대

광운대학교가 이끌어갑니다.

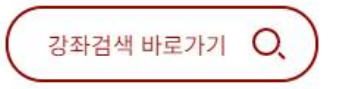

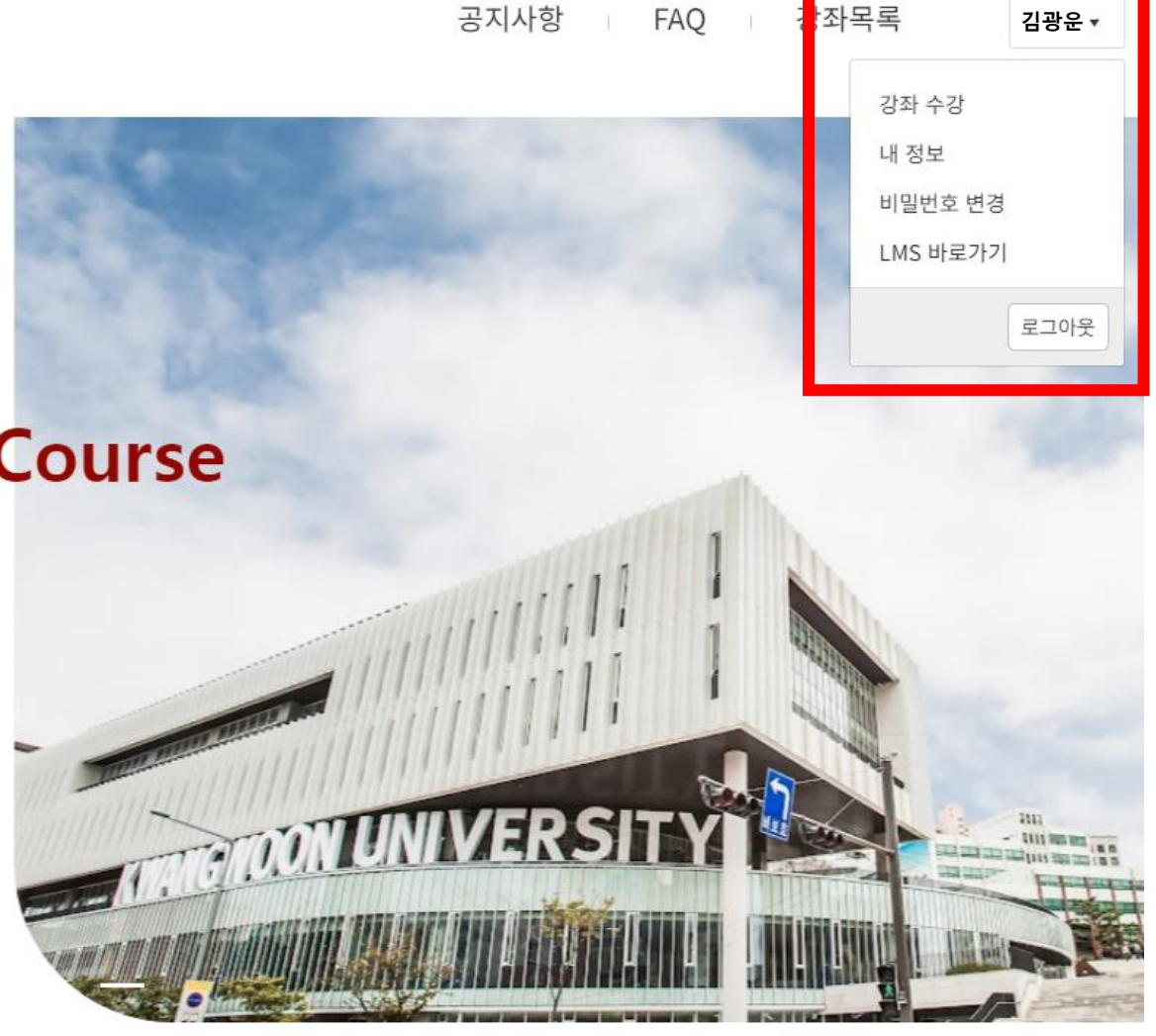

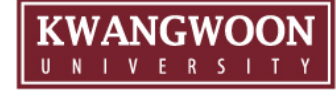

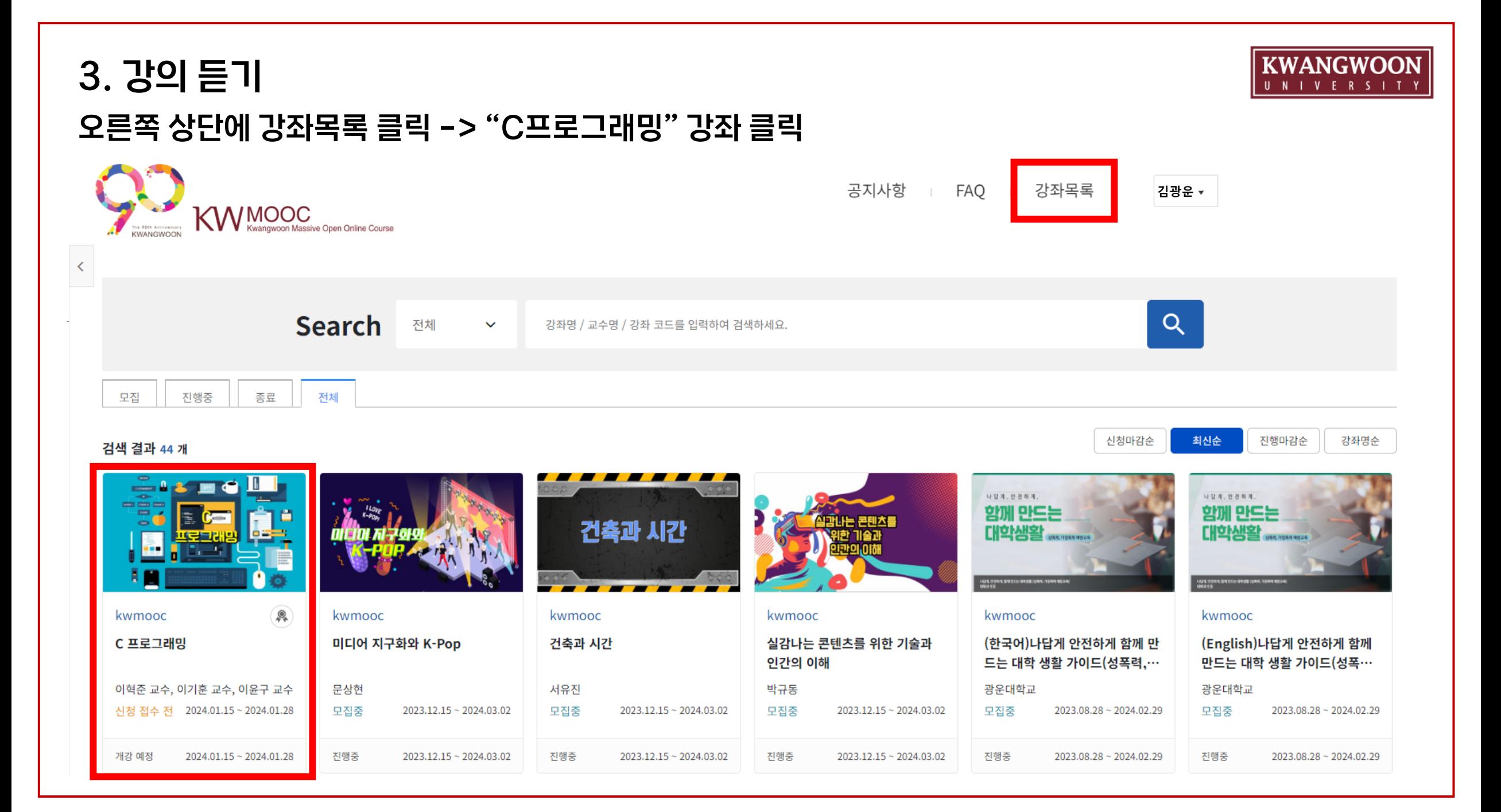

### 4. 학습하러 가기

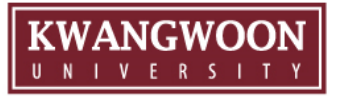

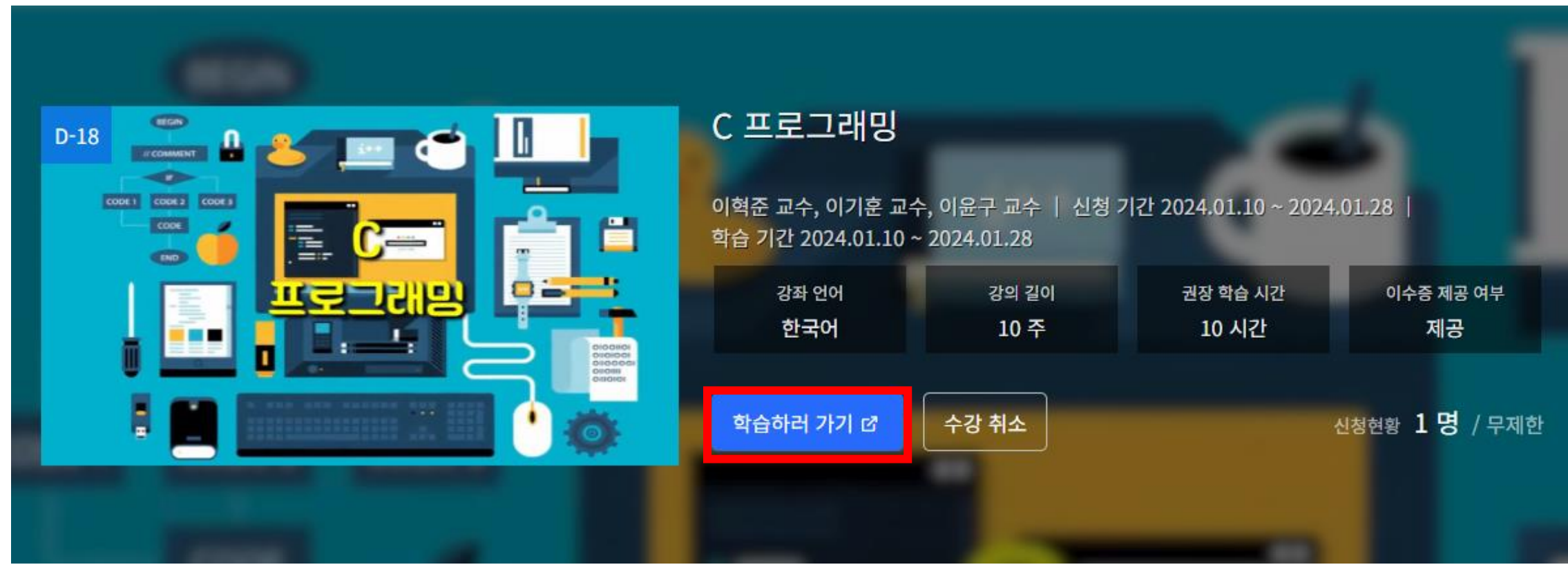

#### \*챕터를 클릭하면 강의를 들을 수 있고, 강의 모두 수강 후 이수증 발급 가능합니다.

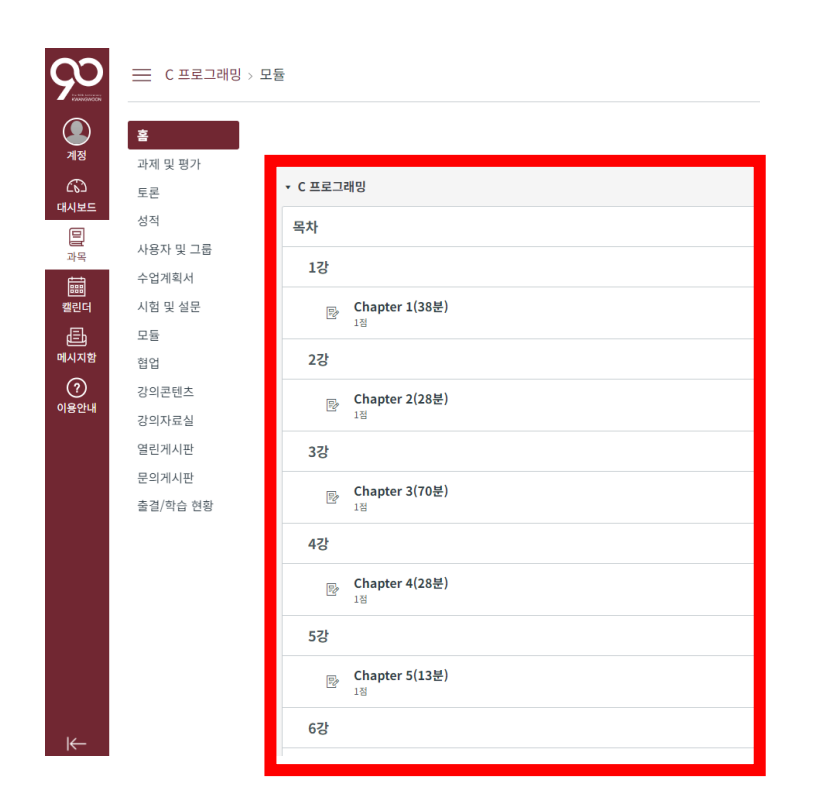

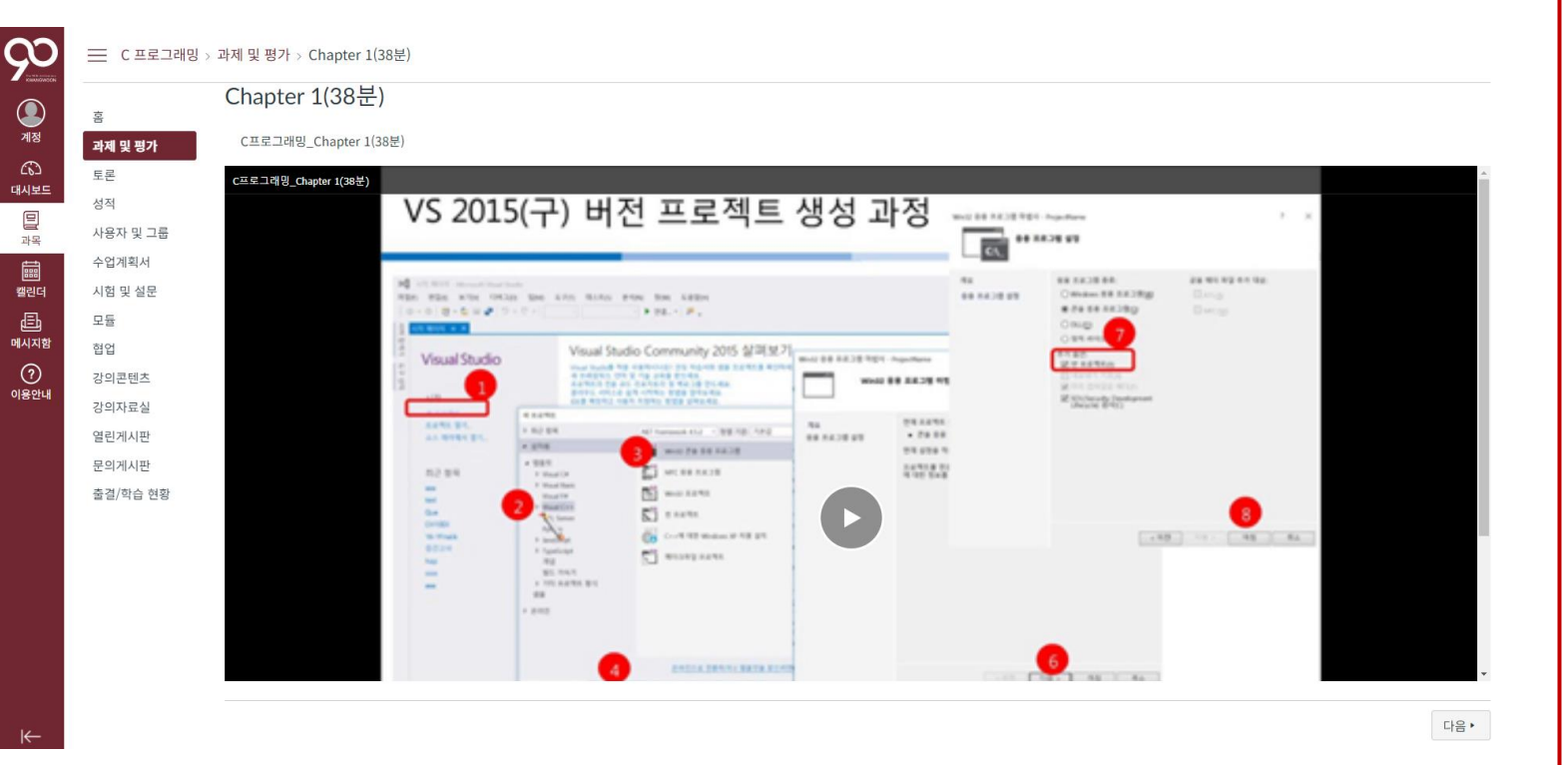

### \*1월 15일(월)부터 수강이 가능합니다. (현재 로그인은 가능) 총 10강까지 있으며, 기간 내(1/15~1/28) 모두 수강하셔야 합니다.

#### 5. 수강하기

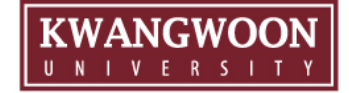

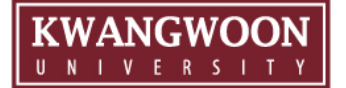

# **감사합니다.**

광운대학교 인공지능융합대학 문의 : 02-940-5572 / newyu@kw.ac.kr